## **Haustür**

Ein als Auslöser gespeicherter Sensor kann als Haustür mit Zeitverzögerung definiert werden. Wird der als Haustür definierte Sensor ausgelöst (also die Haustür geöffnet), hat man noch Zeit den Alarm zu deaktivieren, bevor der Alarm ausgelöst wird. Die Zeit wird in den Haustüreinstellungen definiert. Zusätzlich zur Zeit kann hier auch ein Ton definiert werden, der abgespielt werden soll, wenn die Haustürfunktion aktiviert wird. Mit dieser Funktion kann man z.B. die Haustür bei aktivem Alarm öffnen, danach zum Tablet an der Wand gehen und den Alarm deaktivieren.

Um eine Haustür zu definieren, gehen Sie in die Einstellungen → Alarm. Wählen Sie Hüll- oder Vollschutz und tippen Sie auf Haustür. Wählen Sie nun einen Sensor aus. Erscheint der gewünschte Sensor hier nicht, stellen Sie sicher, dass dieser bereits als Auslöser angelegt wurde. Stellen Sie die Verzögerung ein und speichern Sie die Einstellungen ab. Bei Bedarf fügen Sie einen Sound hinzu, der abgespielt werden soll, wenn die Haustür geöffnet wurde.

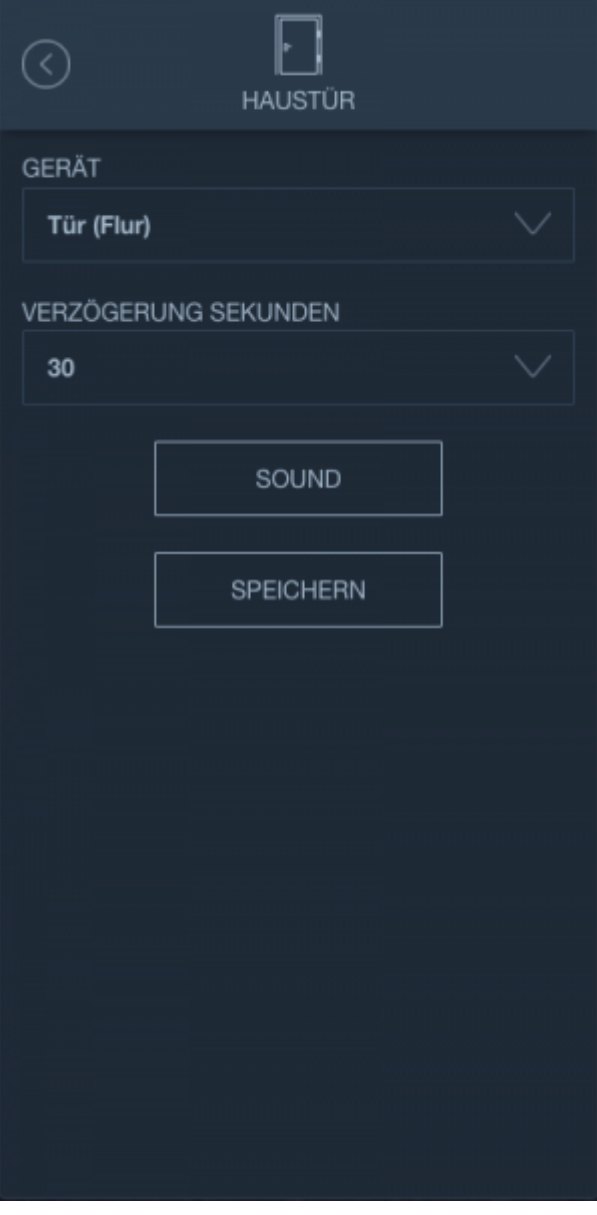

From: <http://doku.mediola.com/> - **Dokumentationen**

Permanent link: **[http://doku.mediola.com/doku.php?id=de:iqontrol\\_neo:alarm\\_haustuer](http://doku.mediola.com/doku.php?id=de:iqontrol_neo:alarm_haustuer)**

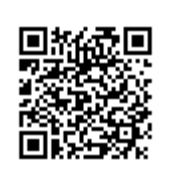

Last update: **2020/07/17 12:03**